Утвержден ПДЕК.00009-01 34-ЛУ

# КОНФИГУРАТОР ЭСО

Руководство оператора

ПДЕК.00009-01 34 (на сетевом диске S)

1,0 Мегабайт

Подп. и дата Инв. № дубл. Взам. инв.№ Подп. и дата Инв. № подл.

 $\overline{2}$ ПДЕК.00009-01 34

# **СОДЕРЖАНИЕ**

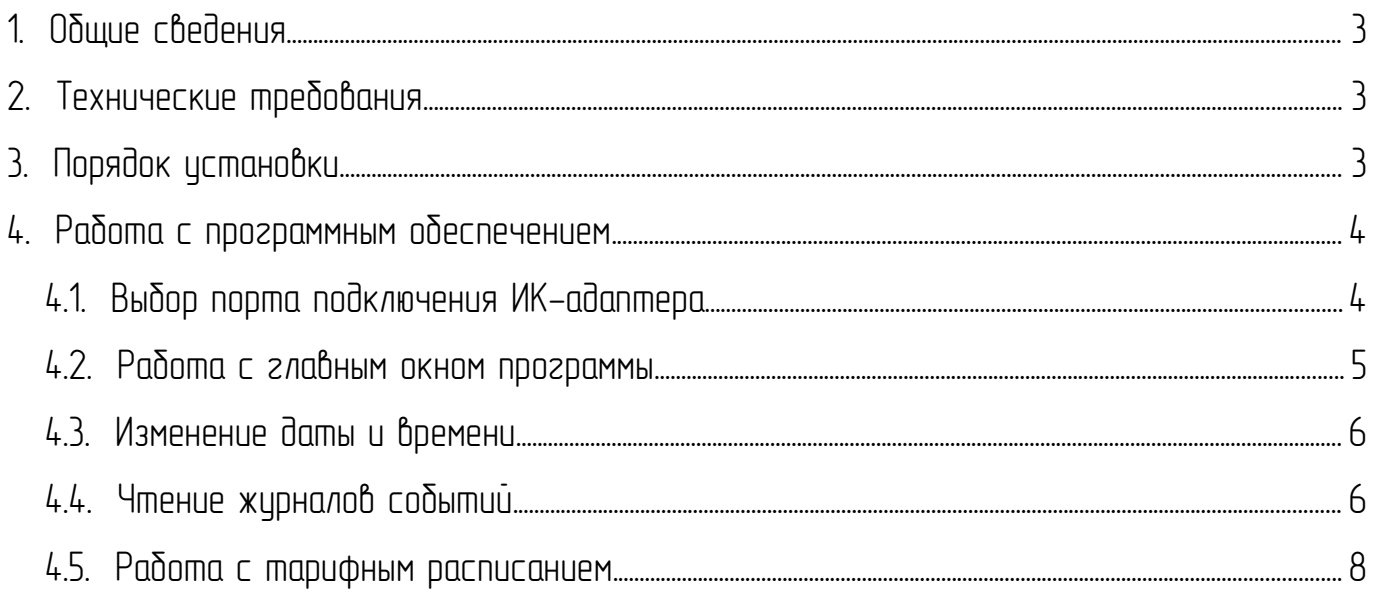

 $\Pi$  DTFK  $\Omega$   $\Omega$   $\Omega$   $\Omega$   $\Omega$   $\Omega$ 

#### <span id="page-2-0"></span>1. ОБШИЕ СВЕДЕНИЯ

Настоящее руководство предназначено для специалистов энергоснабжающих и сервисных организаций и служит для изучения процесса конфигурирования [многотарифных счетчиков](http://betar.ru/production/1878/213) [электроэнергии ЭСО.](http://betar.ru/production/1878/213)

### <span id="page-2-2"></span>2. ТЕХНИЧЕСКИЕ ТРЕБОВАНИЯ

2.1. Минимально необходимые параметры персонального компьютера (далее ПК):

- операционная система Windows XP SP1 или выше;
- $-$  частота процессора не менее 1.2 ГГц;
- $-$  свободная оперативная память не менее 256 Мб;
- $-$  свободное место на жестком диске не менее 10 Мб;
- разрешение экрана не менее 1024х768 пикселей;
- наличие USB-порта.

2.2. Для связи с многотарифным счетчиком электроэнергии ЭСО необходим инфракрасный адаптер многотарифного счетчика электрической энергии однофазного (далее ИК-адаптер ЭСО) КВ.468359.006 (в комплект поставки электросчетчиков не входит, [заказывается отдельно\)](http://betar.ru/contacts). Возможно использование инфракрасных адаптеров других производителей рабочая скорость передачи которых равна 9600 Бит/с (например, САНТ.301126.002  $\overline{AD}$  «Энергомера», Преобразователь интерфейсов USB-IRDA (модель VR-001) для электросчетчиков «Меркурий»).

ВНИМАНИЕ! ИК-адаптер ЭСО обеспечивает связь ПК со счетчиком при расположении напротив инфракрасного порта счетчика, отмеченного на рис.4, на расстоянии не более 0,5 м. Для связи со счетчиком, установленным в щитке в окружении других включенных однотипных приборов, рекомендуется сокращать расстояние между ИК-адаптером ЭСО и инфракрасным портом счетчика до минимального расстояния (вплотную).

### <span id="page-2-1"></span>3. ПОРЯДОК УСТАНОВКИ

3.1. Установка программы «Конфигуратор ЭСО» для многотарифных счетчиков электроэнергии ЭСО на компьютер пользователя производится с помощью самораспаковывающегося архива "Configurator ESO.exe".

3.2. Процесс установки:

- запустите "Configurator ESO.exe";
- с помощью диалога распаковки (рис.1) архива выберите каталог, в котором в

4 ПДЕК.00009-01 34

дальнейшем будут храниться рабочие файлы программы.

Диалоговое окно распаковки

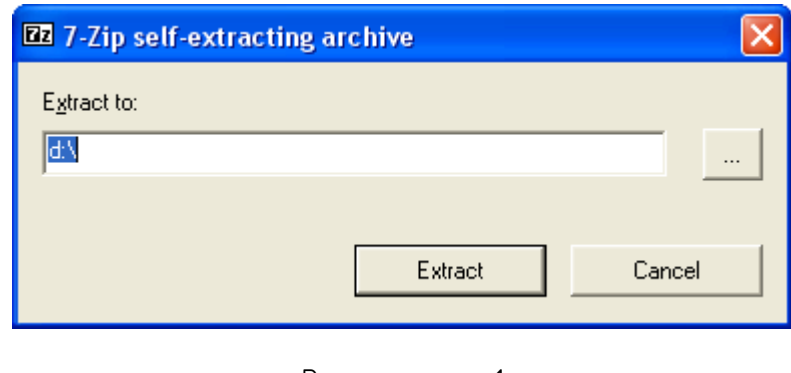

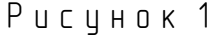

3.3. По окончании распаковки в указанном каталоге будет создана папка "Configurator ESO" с рабочими файлами программы и папкой "IrDA\_Drv" драйвера ИК-адаптера ЭСО.

3.4. Подключите ИК-адаптер к порту USB компьютера. Следуя указаниям операционной системы, установить драйвер нового USB-устройства, указав папку с драйвером \Configurator ESO\IrDA\_Drv\.

# <span id="page-3-1"></span>4. РАБОТА С ПРОГРАММНЫМ ОБЕСПЕЧЕНИЕМ

# 4.1. Выбор порта подключения ИК-адаптера

<span id="page-3-0"></span>4.1.1. Запуск программы осуществляется файлом "Configurator ESO.exe". При первом запуске программы появляется окно выбора порта подключения ИК-адаптера в соответствии с рисунком 2. При последующих запусках программы окно выбора порта ИК-адаптера появляться не будет.

> $\mathbb D$  Порт Сохранить

Окно выбора порта

Рисцнок 2

4.1.2. В разделе «Настройки» есть возможность смены порта подключения ИК-адаптера в соответствии с рисунком 3.

# 4.2. Работа с главным окном программы

<span id="page-4-0"></span>4.2.1. В верхней части главного окна программы (рис.3) находится меню, в котором представлен весь функционал программы: работа с журналами событий, тарифным расписанием и настройками.

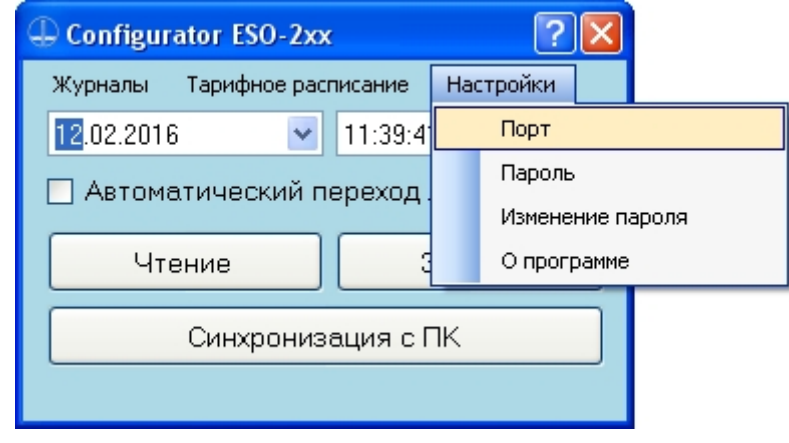

Рисцнок 3

4.2.2. Для любой операции записи/изменения параметров в счетчиках, произведенных до 2015г., необходимо снять крышку клеммного блока, чтобы освободить электронную пломбу, указанную на рисунке 4. Каждое открытие/закрытие крышки клеммного блока фиксируется в Журнале №1 (смотри п.4.4.2).

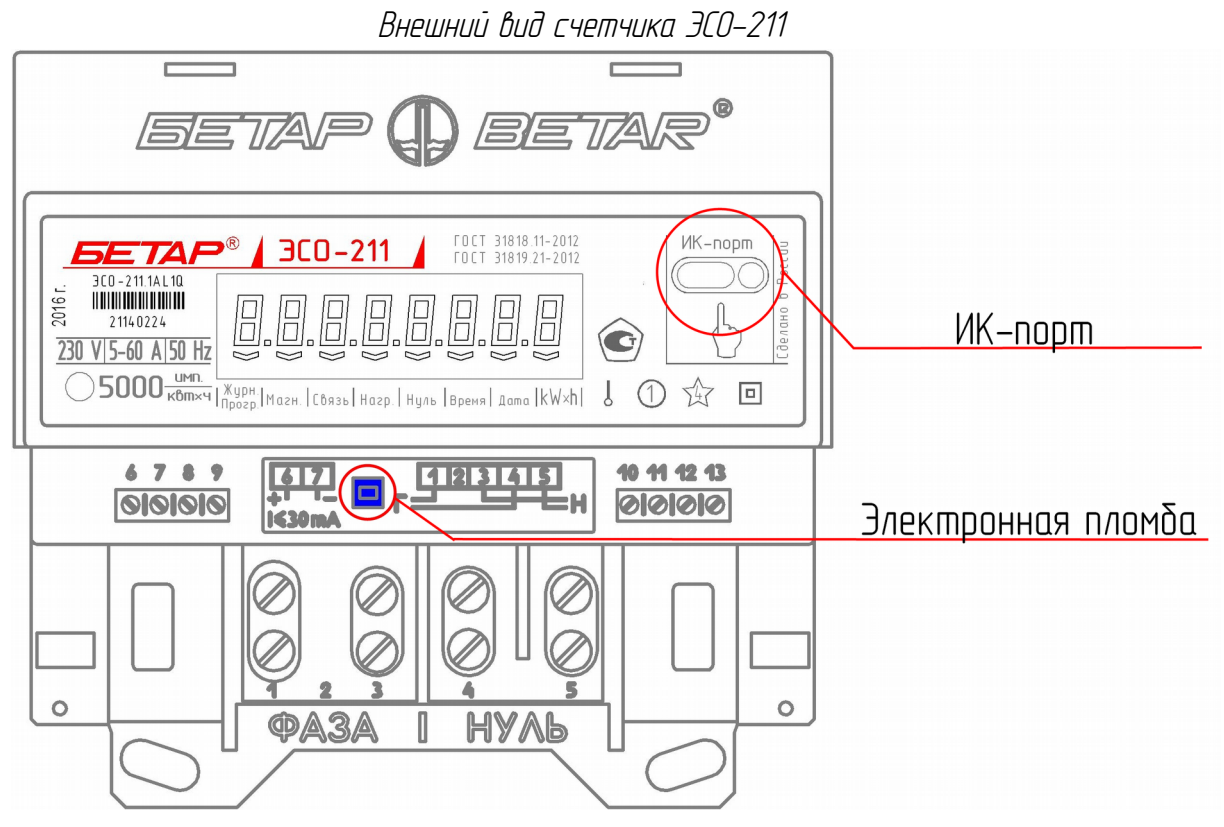

Рисцнок 4

4.2.3. Для счетчиков, произведенных с начала 2015г., снятие крышки клеммного блока не пребцется, но необходим ввод пароля. Ввод пароля осцществляется один раз за один запуск программы. Окно ввода пароля открывается при нажатии на кнопку «Записать» (доступна в главном окне, окне тарифного расписания и календаре праздничных дней), а также через Меню->Настройки->Пароль. По умолчанию установлен пароль: 1111. При необходимости возможно изменение пароля.

#### $4.3.$ Изменение даты и времени

<span id="page-5-1"></span>4.3.1. Кнопка «Синхронизация с ПК» (см. рис.3) позволяет проводить синхронизацию даты и времени в счетчике с временем установленным на компьютере, а кнопка «Запись» позволяет устанавливать эти параметры вручную.

**BHUMAHUE!** Перед каждым сеансом работы с программой рекомендцется проводить проверку правильности установки даты и времени на ПК.

После окончания процедиры записи изменившегося параметра в счетчик в статусной строке (левый нижний угол окна) появляется надпись «Успешно», как на рисунке 7.

Рекомендуется проводить поверку правильности записи данных в счетчик посредством чтения только что измененного параметра.

#### $44$ Чтение жирналов событий

<span id="page-5-0"></span>4.4.1. В разделе «Журналы» (смотри п.4.2.1.) имеется возможность чтения и сохранения на компьютер Журнала измеренной энергии в соответствии с рисунком 5. Сохранение журнала осцществляется в текстовом формате с расширением \*.txt.

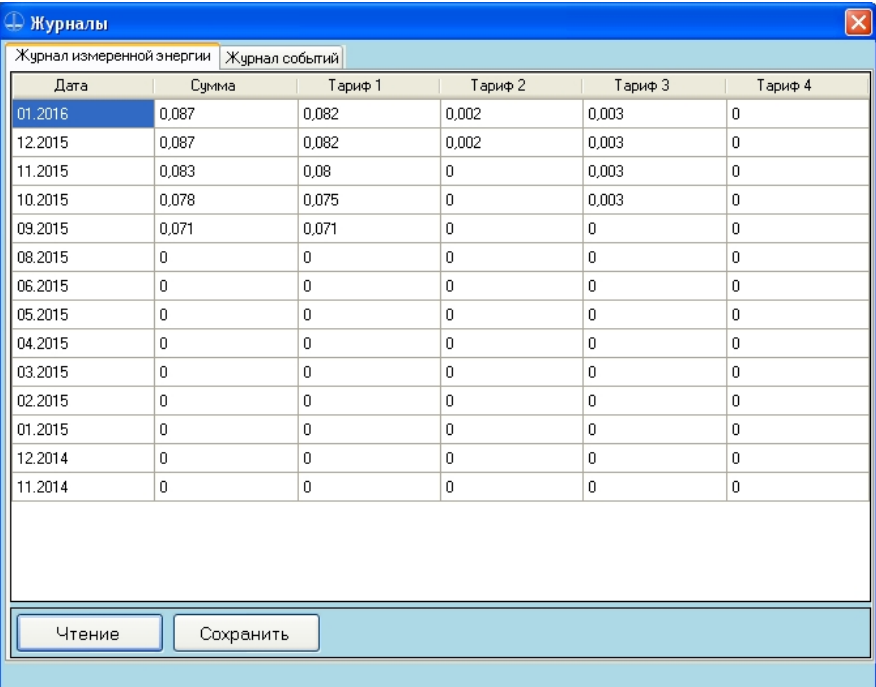

#### Жирнал измеренной энергии

Рисцнок 5

# 7 ПДЕК.00009-01 34

4.4.2. В программе предусмотрено чтение двенадцати Журналов событий, ведущихся в процессе работы электросчетчика в соответствии с рисунком 6. Выбор журнала производится в нижней части окна. Перечень журналов следующий:

1 — открытия/закрытия крышки клеммного блока;

- 2 включения (перезапуска) счетчика;
- 3 изменение параметров работы счетчика;
- 4 сбоев часов реального времени; —
- 5 выхода значения напряжения за заданные границы;
- $6$  превышения максимального значения тока нагрузки;
- 7 выключения/включения нагрузки;
- 8 превышения лимита потребления электроэнергии;
- 9 отрицательной потребляемой мощности;
- 10 различного тока потребления по нулевому и фазному проводам;
- 11 не задействован;
- 12 воздействия внешнего магнитного поля.

## Журнал событий

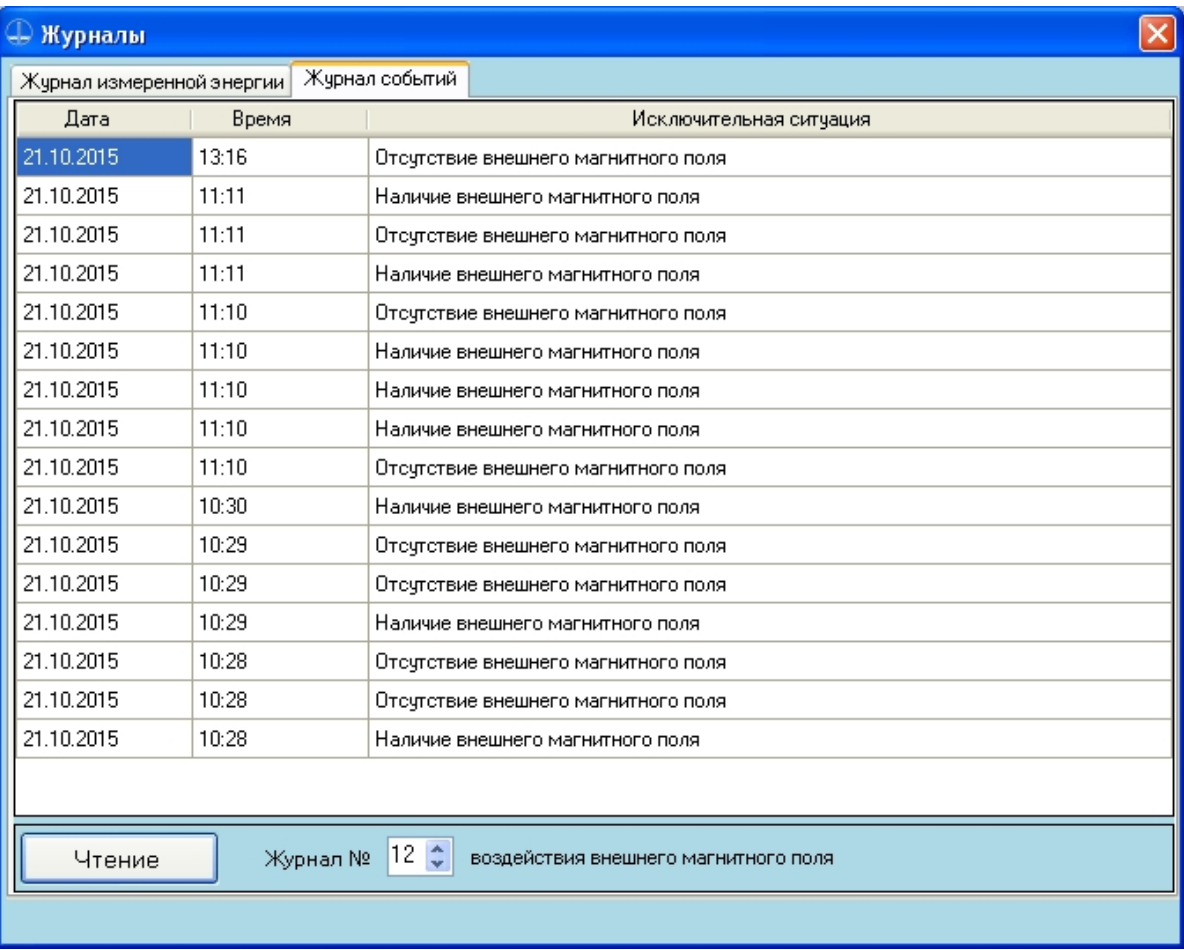

Рисцнок 6

### 4.5. Работа с тарифным расписанием

<span id="page-7-0"></span>4.5.1. Учет электрической энергии ведется счетчиком согласно настроенному в нем тарифному расписанию (далее-ТР). Электросчетчик поддерживает до 4 тарифов и до 7 тарифных зон. Возможен отдельный учет потребленной электроэнергии в выходные и праздничные дни.

4.5.2. Тарифные расписания рабочих и выходных дней записываются в счетчик и читаются из него отдельно, для этого в окне ТР (смотри п.4.2.1.) предусмотрен переключатель, отмеченный красным овалом на рисунке 7. Максимально можно добавлять в тарифное расписание 7 тарифных зон для рабочих дней и 7 тарифных зон для выходных дней.

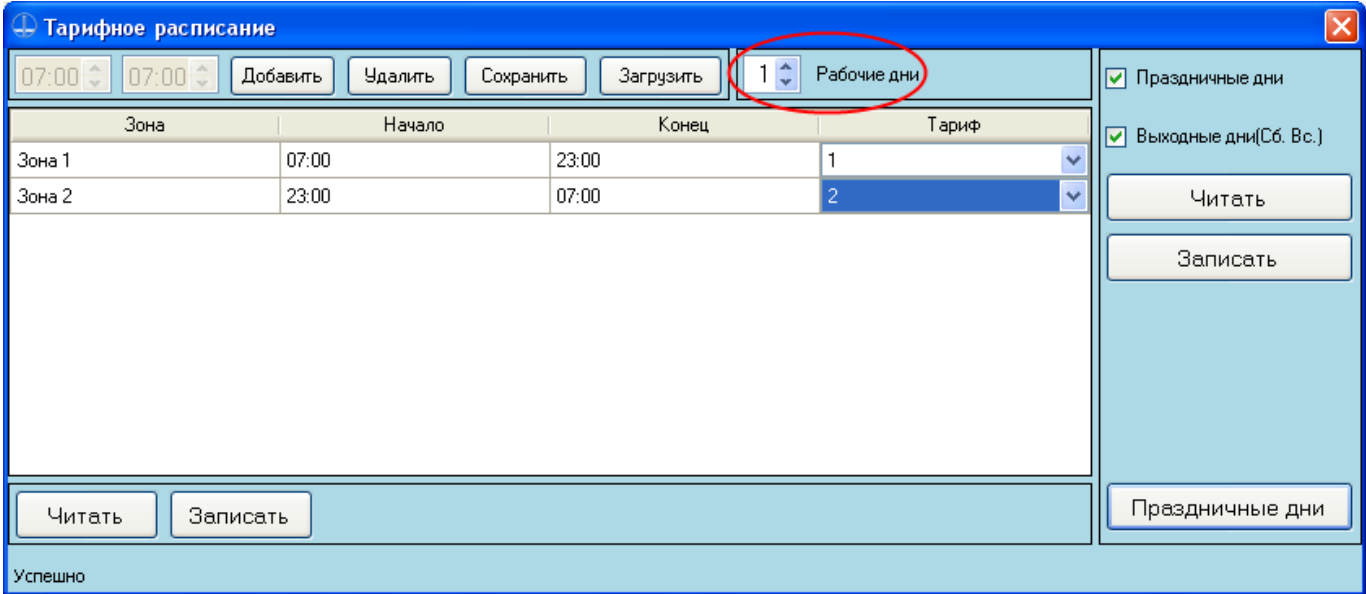

Окно «Тарифное расписание»

Рисцнок 7

4.5.3. Для активации функции отдельной тарификации праздничных и выходных дней необходимо в окне «Тарифное расписание» установить соответствующие галочки (в правой верхней части окна) и осуществить запись данных настроек в счетчик.

4.5.4. Окно «Календарь праздничных дней» (рис.8) открывается нажатием на кнопку «Праздничные дни» в окне «Тарифное расписание». Для добавления праздничных дней использовать левую кнопку мышки (один щелчок), для деактивации выделенных дней служит правая кнопка мышки, либо двойной щелчок левой кнопкой. В программе предусмотрено сохранение созданного календаря праздников и загрузка ранее подготовленного календаря.

 $\overline{9}$ ПДЕК.00009-01 34

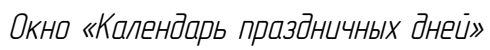

|            | © Календарь праздничных дней |        |  |  |  |          |                                                                                                    |  |  |           |  |  |  |           |  | $\boxed{\mathbf{Z}}$ |  |  |  |  |  |  |              |  |    |
|------------|------------------------------|--------|--|--|--|----------|----------------------------------------------------------------------------------------------------|--|--|-----------|--|--|--|-----------|--|----------------------|--|--|--|--|--|--|--------------|--|----|
| Месяц/День | 1 2 3 4                      |        |  |  |  |          | 5   6   7   8   9   10   11   12   13   14   15   16   17   18   19   20   21   22   23   24   25   26   27 |  |  |           |  |  |  |           |  |                      |  |  |  |  |  |  | 28   29   30 |  | 31 |
| Январь     |                              |        |  |  |  |          |                                                                                                    |  |  |           |  |  |  |           |  |                      |  |  |  |  |  |  |              |  |    |
| Февраль    |                              |        |  |  |  |          |                                                                                                    |  |  |           |  |  |  |           |  |                      |  |  |  |  |  |  |              |  |    |
| Mapr       |                              |        |  |  |  |          |                                                                                                    |  |  |           |  |  |  |           |  |                      |  |  |  |  |  |  |              |  |    |
| Апрель     |                              |        |  |  |  |          |                                                                                                    |  |  |           |  |  |  |           |  |                      |  |  |  |  |  |  |              |  |    |
| Maŭ        |                              |        |  |  |  |          |                                                                                                    |  |  |           |  |  |  |           |  |                      |  |  |  |  |  |  |              |  |    |
| Июнь       |                              |        |  |  |  |          |                                                                                                    |  |  |           |  |  |  |           |  |                      |  |  |  |  |  |  |              |  |    |
| Июль       |                              |        |  |  |  |          |                                                                                                    |  |  |           |  |  |  |           |  |                      |  |  |  |  |  |  |              |  |    |
| Август     |                              |        |  |  |  |          |                                                                                                    |  |  |           |  |  |  |           |  |                      |  |  |  |  |  |  |              |  |    |
| Сентябрь   |                              |        |  |  |  |          |                                                                                                    |  |  |           |  |  |  |           |  |                      |  |  |  |  |  |  |              |  |    |
| Октябрь    |                              |        |  |  |  |          |                                                                                                    |  |  |           |  |  |  |           |  |                      |  |  |  |  |  |  |              |  |    |
| Ноябрь     |                              |        |  |  |  |          |                                                                                                    |  |  |           |  |  |  |           |  |                      |  |  |  |  |  |  |              |  |    |
| Декабрь    |                              |        |  |  |  |          |                                                                                                    |  |  |           |  |  |  |           |  |                      |  |  |  |  |  |  |              |  |    |
| Чтение     |                              | Запись |  |  |  | Очистить |                                                                                                    |  |  | Сохранить |  |  |  | Загрузить |  |                      |  |  |  |  |  |  |              |  |    |
|            |                              |        |  |  |  |          |                                                                                                    |  |  |           |  |  |  |           |  |                      |  |  |  |  |  |  |              |  |    |

Рисунок 8